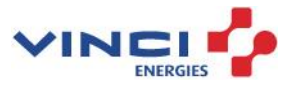

# **SUPPLIER KIT** How to send PDF-invoices to VINCI Energies in Belgium

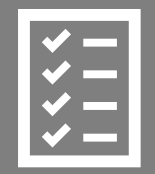

# Clear process

February 2024

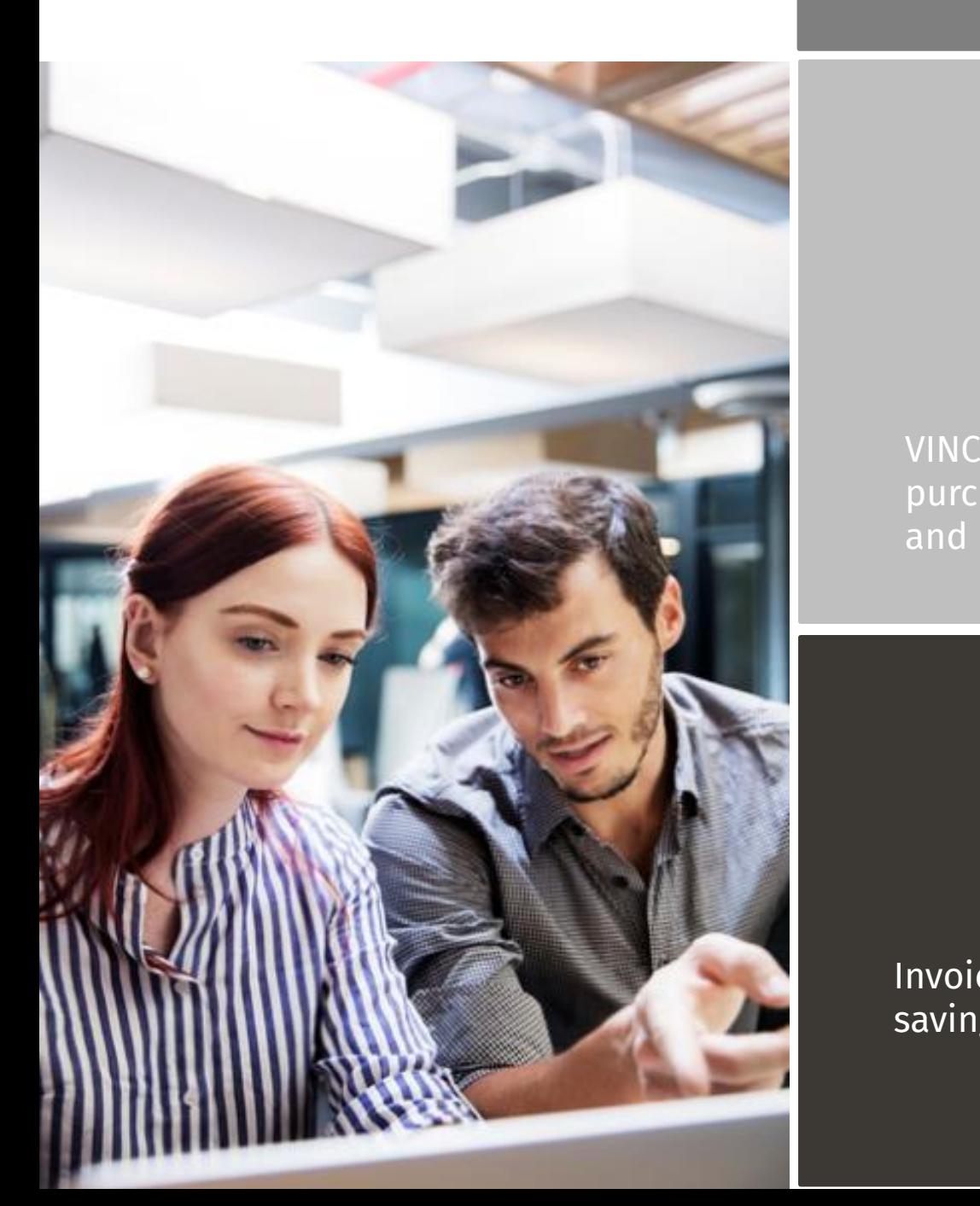

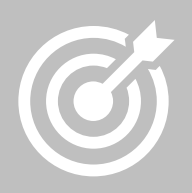

VINCI Energies improves purchase to payment cycle and process efficiency.

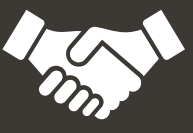

Invoices are paid on time, saving time and money.

## **Contents**

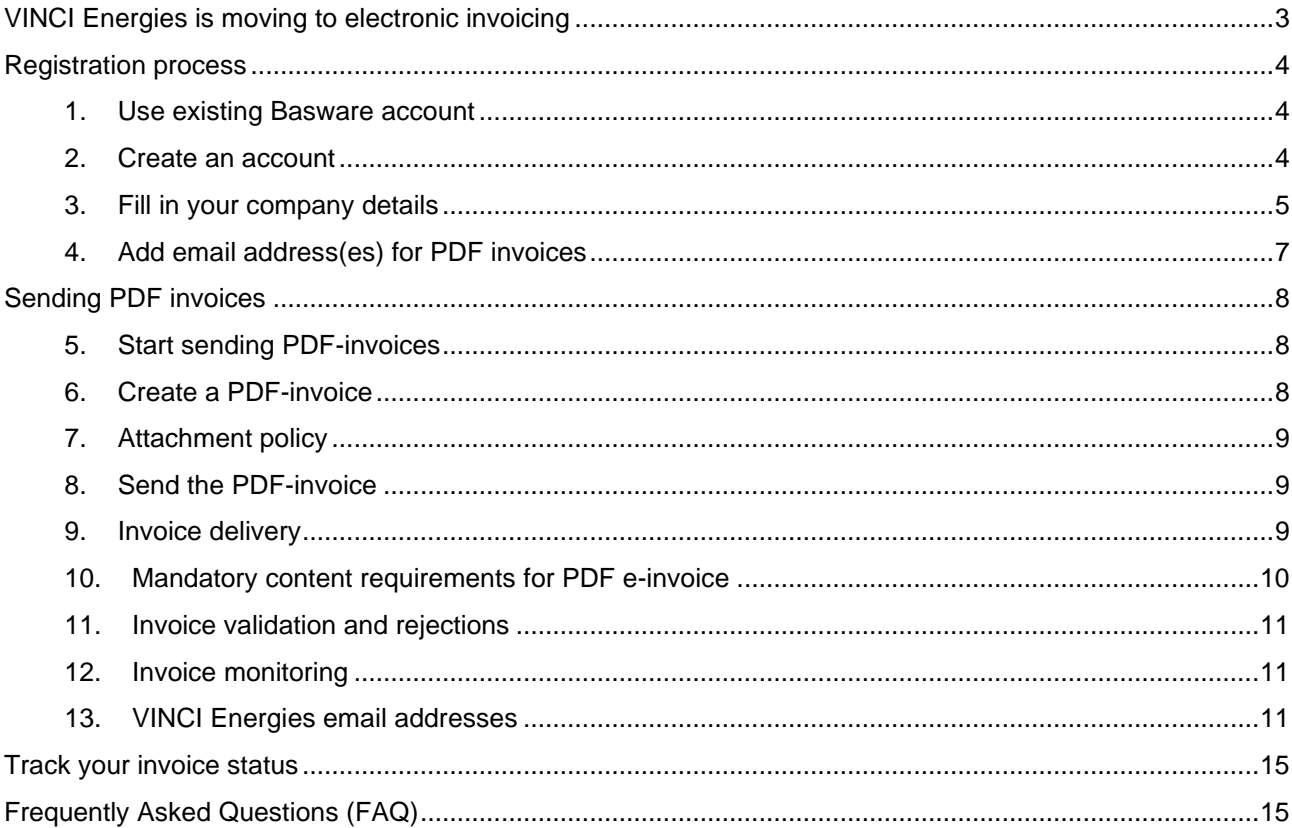

## <span id="page-2-0"></span>**VINCI Energies is moving to electronic invoicing**

This guide contains detailed instructions on how to send PDF-invoices to VINCI Energies. When following these instructions, VINCI Energies will receive PDF-invoices as electronic invoices. This service is free of charge for the supplier.

VINCI Energies has chosen Basware as partner for digital invoices.

Watch this short [registration video](https://basware.service-now.com/sys_attachment.do?sys_id=c875c724dbc613002d0c1ded0b961906) and activate the service:

- Register to the Basware Portal (see process below)
- Add to Basware Portal the email address(es) from which you will send PDF-invoices.
- Go to your email- or invoicing software and attach a PDF-invoice to your email and start sending.

If you have questions about sending invoices to VINCI Energies, please do not hesitate to contact us as per below:

### **Contact details**

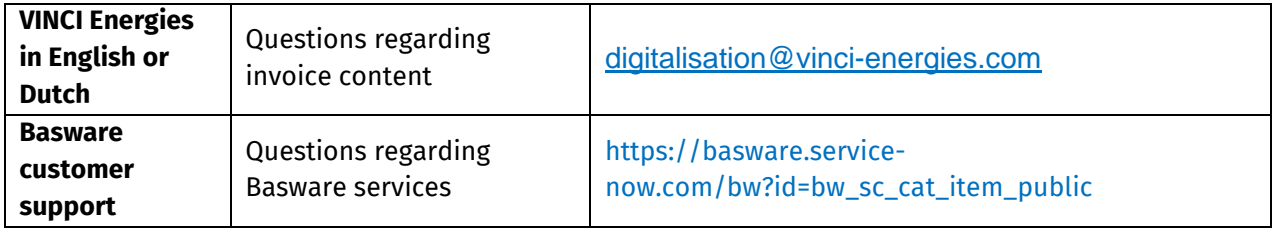

## <span id="page-3-0"></span>**Registration process**

By using this free of charge PDF-service you can start sending e-invoices to VINCI Energies. To get started you must register to the PDF e-Invoice service via Basware Portal. Watch this short [registration video](https://basware.service-now.com/sys_attachment.do?sys_id=c875c724dbc613002d0c1ded0b961906) and activate the service.

## <span id="page-3-1"></span>**1. Use existing Basware account**

If you are already using Basware Platform, you do not have to create a new account.

You have to join our network in Basware Portal by accepting our invitation: <https://portal.basware.com/open/PDFemailVinciEnergiesBelgium>

<span id="page-3-2"></span>Then, jump tp step § [Send PDF invoices](#page-7-0)

#### **2. Create an account**

Open the registration link:<https://portal.basware.com/open/PDFemailVinciEnergiesBelgium> On the service landing page, enter your email address and click **Sign Up**.

#### **Create an Account** page opens:

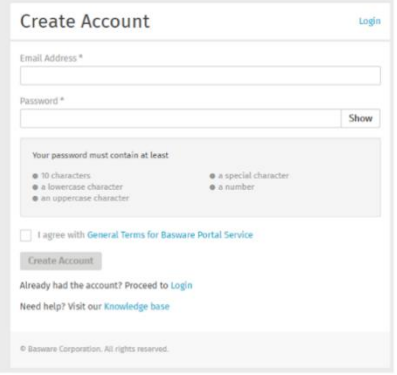

Enter your email address, choose a secure password and create the account. The service sends a confirmation message to your email address. The confirmation message is sent from <no.reply@basware.com> and could end up in your spam filter. Open the confirmation message to activate your account.

## **3. Fill in your company details**

<span id="page-4-0"></span>Now, you must fill in some details about your organization to activate the Basware PDF e-Invoice for Receiving -service.

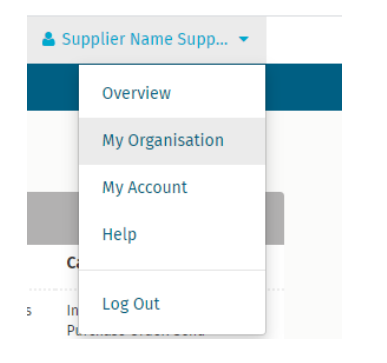

## • **Provide your company identification:**

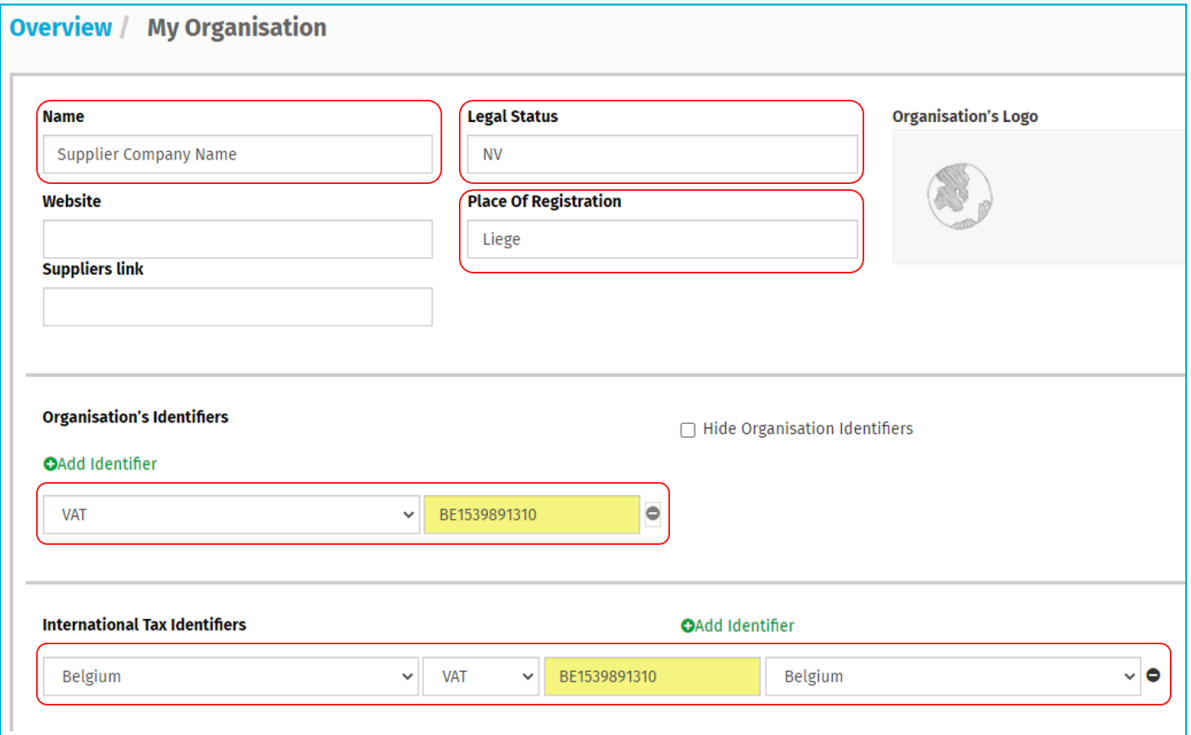

• **Your company address and Company size:** 

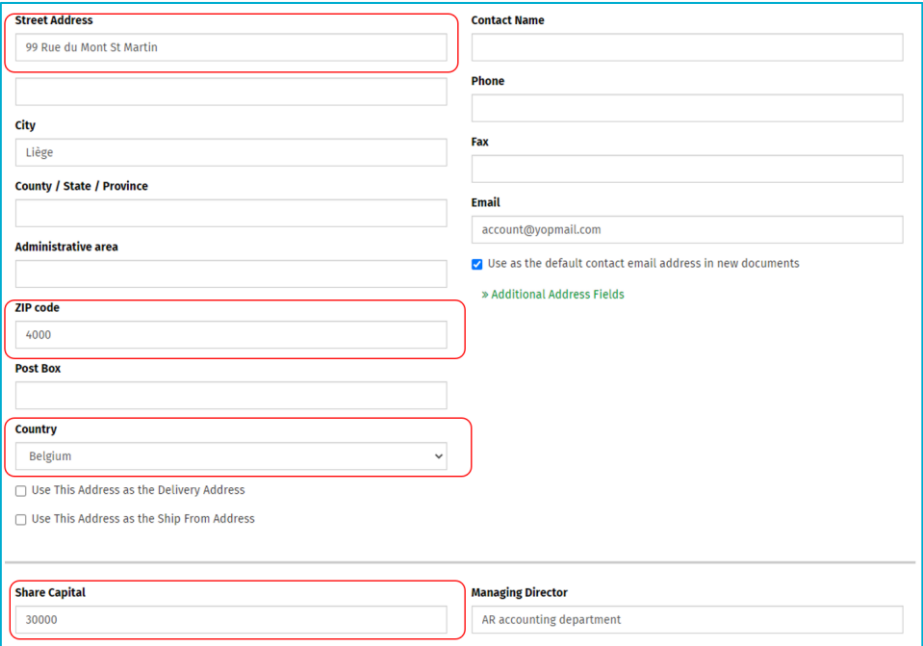

## • **Bank data**

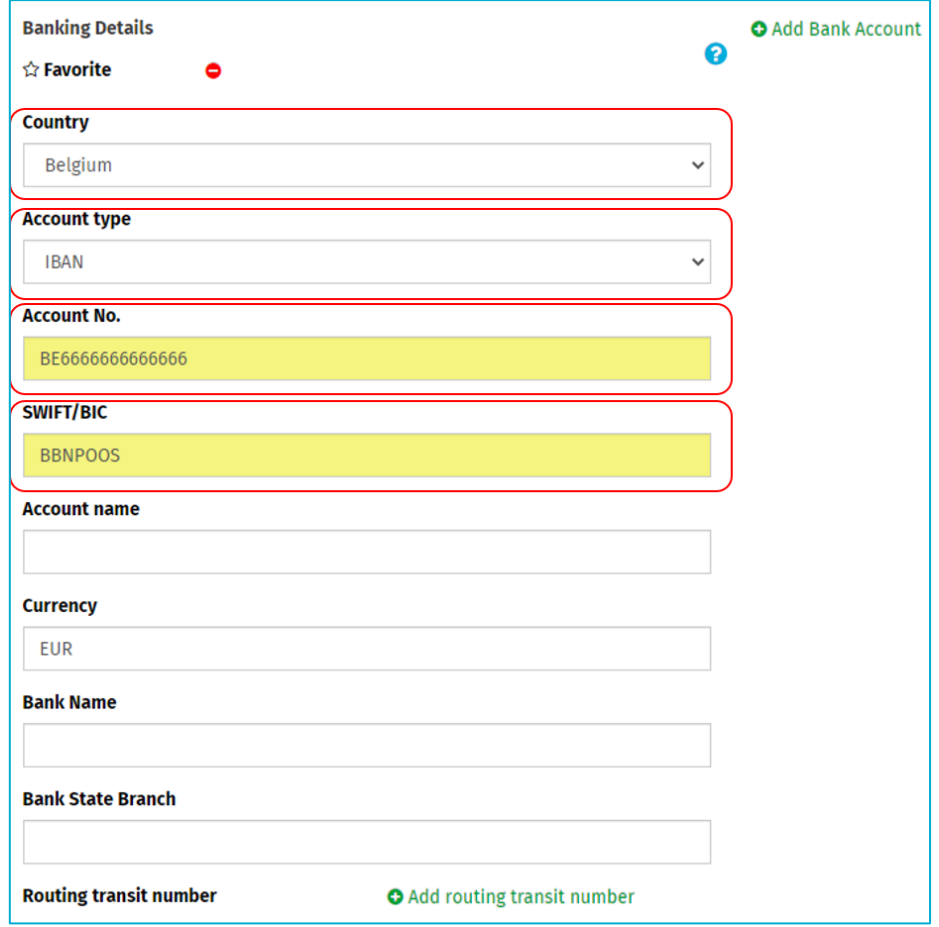

## **4. Add email address(es) for PDF invoices**

<span id="page-6-0"></span>To add the email address(es) from which you will send PDF e-Invoices, click **Add Email Address**. You can only send invoices from the address(es) that you define here. Invoices sent from other addresses will not be delivered to VINCI Energies. You can add up to 200 email addresses here:

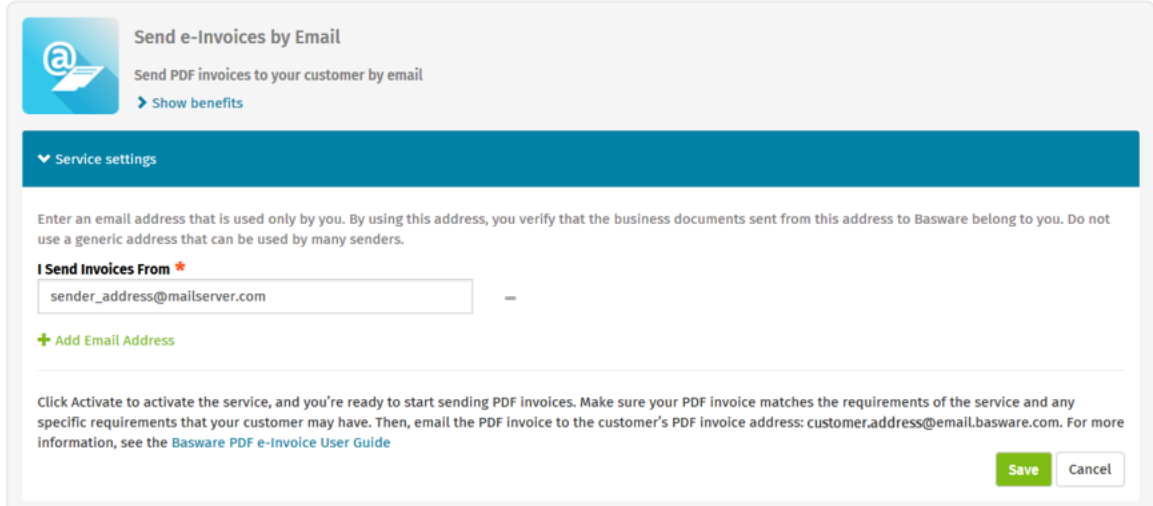

If you wish to add more email addresses later, please go to the **Basware Portal** and login.

**1- Go to services:**

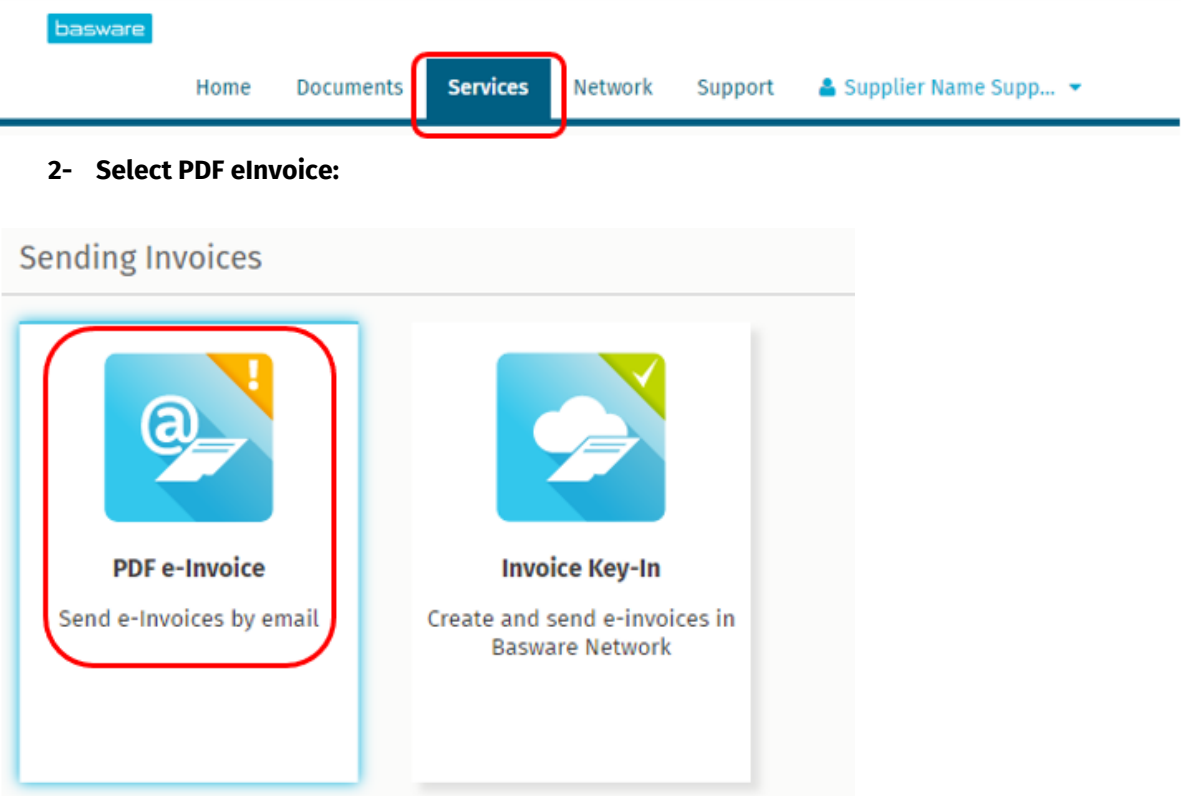

**3- Add the email addresses**

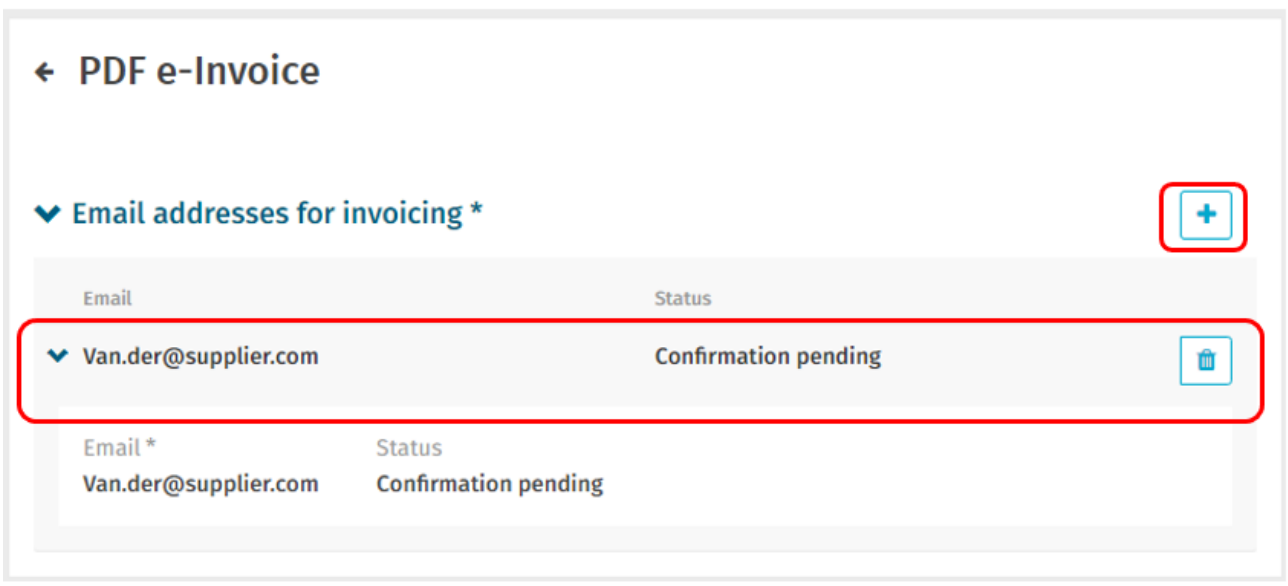

All user email or system email will need to be confirmed. An email will be sent from [no.reply@basware.com](mailto:no.reply@basware.com) in order to confirm the email address. If the email is not confirmed the user or system will not be able to send PDF invoices.

**Important:** in case of using a generic email address [\(Noreply@supplier.com](mailto:Noreply@supplier.com)) and cannot be confirmed, please send us an email to § [Contact](#page-2-0)

## <span id="page-7-0"></span>**Sending PDF invoices**

## <span id="page-7-1"></span>**5. Start sending PDF-invoices**

For the service to work, the invoices that you send in must have the same layout as the first invoice. Because the invoices are read electronically, the content of each invoice must be in [machine-readable](https://basware.service-now.com/bw?id=bw_kb_article&sys_id=69228819db5397c0487cb9836b961936) text format - the invoices cannot be hand-written, scanned or contain the information in image format. Please make sure that your PDF-invoices are machine-readable and that they are sent to the correct VINCI Energies email address for PDF-invoices (found in section A of this supplier kit).

## <span id="page-7-2"></span>**6. Create a PDF-invoice**

There are many ways you can create a PDF invoice:

- You can use your current accounting software, if it allows you to export invoices in machinereadable PDF format.
- You can use a word processing or spreadsheet software for example, tools from the Microsoft Office, if it allows you to save documents in machine-readable PDF format:

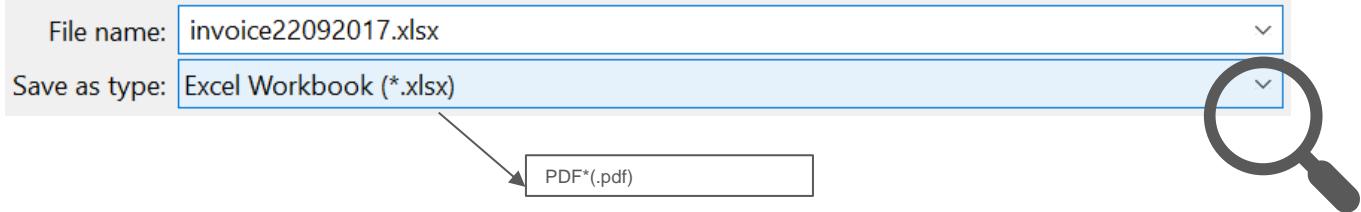

## <span id="page-8-0"></span>**7. Attachment policy**

If you attach invoice attachments to your email message, make sure that you follow the attachment policy of the service:

- **Included in the invoice:** you can include the attachments in PDF invoice. First pages must be dedicated to Invoice
- **In separate files:**
	- $\circ$  You can only send attachments in PDF format. The service ignores all other attachment types.
	- o Name the attachment so that it contains the word attachment, anhang, anlage, adjunto, annex, or liite. For example, attachment\_112233.pdf.
	- $\circ$  If you send multiple attachments, Basware recommends that you send only one invoice per each email.

More information about the attachment policy can be found [here.](https://basware.service-now.com/bw?id=bw_kb_article&sys_id=7e45066edb425700394380ab0b961939)

## <span id="page-8-1"></span>**8. Send the PDF-invoice**

- 1. Using your standard email client (Outlook, Gmail,…) , create a new email message.
- 2. Attach the PDF-invoice you have saved on your computer to the email message.
- 3. If you want to send invoice attachments to your customer, attach them to the email. For instructions on how to name the attachments, see Attachment Policy.
- 4. Type VINCI Energies' PDF-invoice address in the email receiver field. VINCI Energies email addresses for PDF-invoices are found in section A of this supplier kit.
- 5. Send the email.

**THE BASWARE PDF-SERVICE DELIVERS TO VINCI Energies ONLY PDF-INVOICES THAT ARE SENT FROM EMAIL ADDRESSES THAT ARE REGISTERED TO THE SERVICE. THE SERVICE WILL AUTOMATICALLY REJECT INVOICES THAT ARE SENT FROM AN UNREGISTERED EMAIL ADDRESS.**

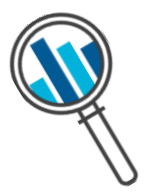

## <span id="page-8-2"></span>**9. Invoice delivery**

Basware sets up the conversion process when you send the first invoice into the service. For the service to work, the invoices that you send in must have the same layout as the first invoice.

Basware will notify you by email when the first email has been delivered to VINCI Energies successfully. **The first PDF-invoice can take a few business days** to be mapped and delivered to VINCI Energies. No further confirmation emails will be sent unless there are delivery problems with the invoices.

## <span id="page-9-0"></span>**10. Mandatory content requirements for PDF e-invoice**

Please ensure that the following information is included in your PDF-invoice prior to your email being sent. If one mandatory field (M) is found empty, your invoice will be returned.

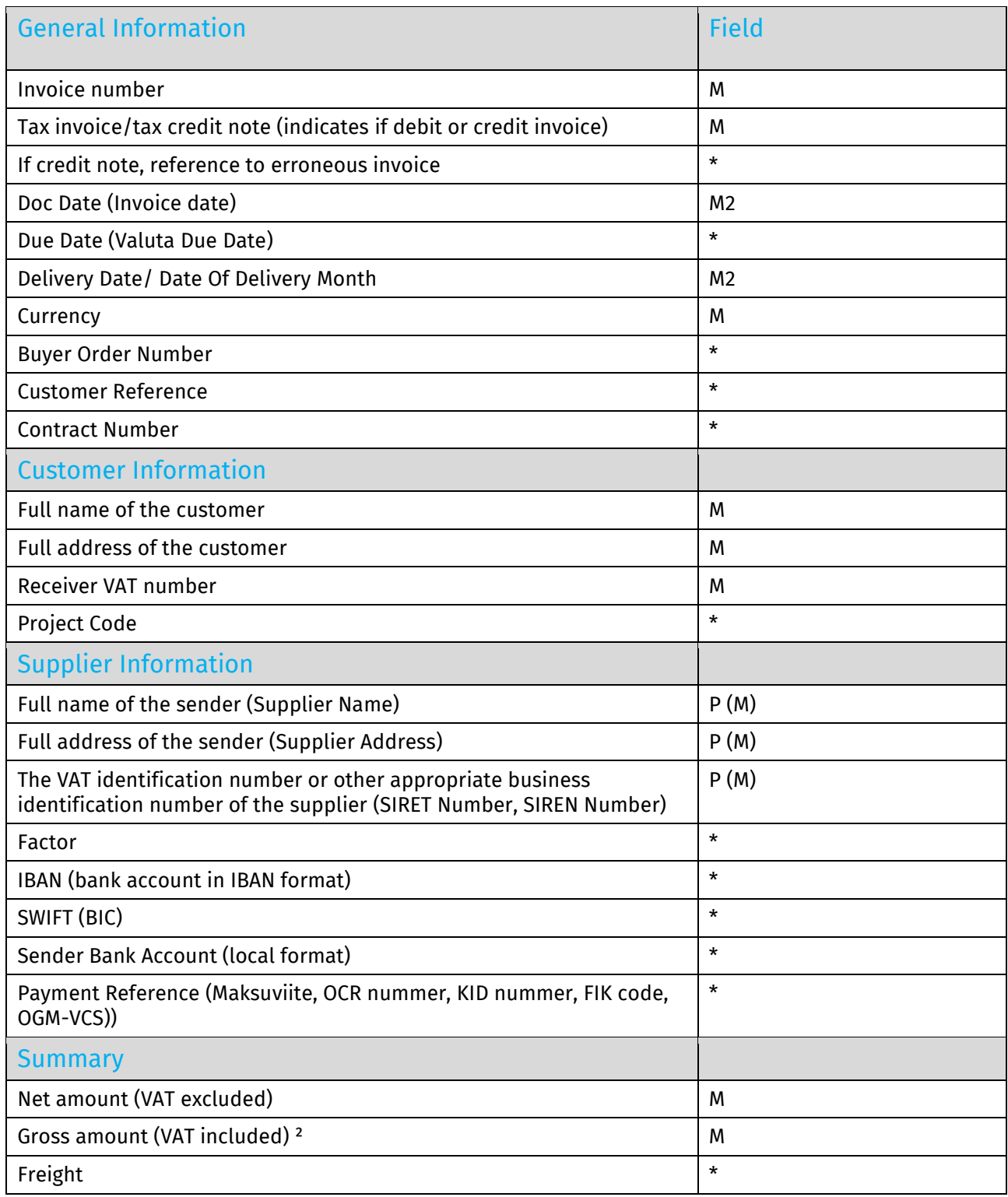

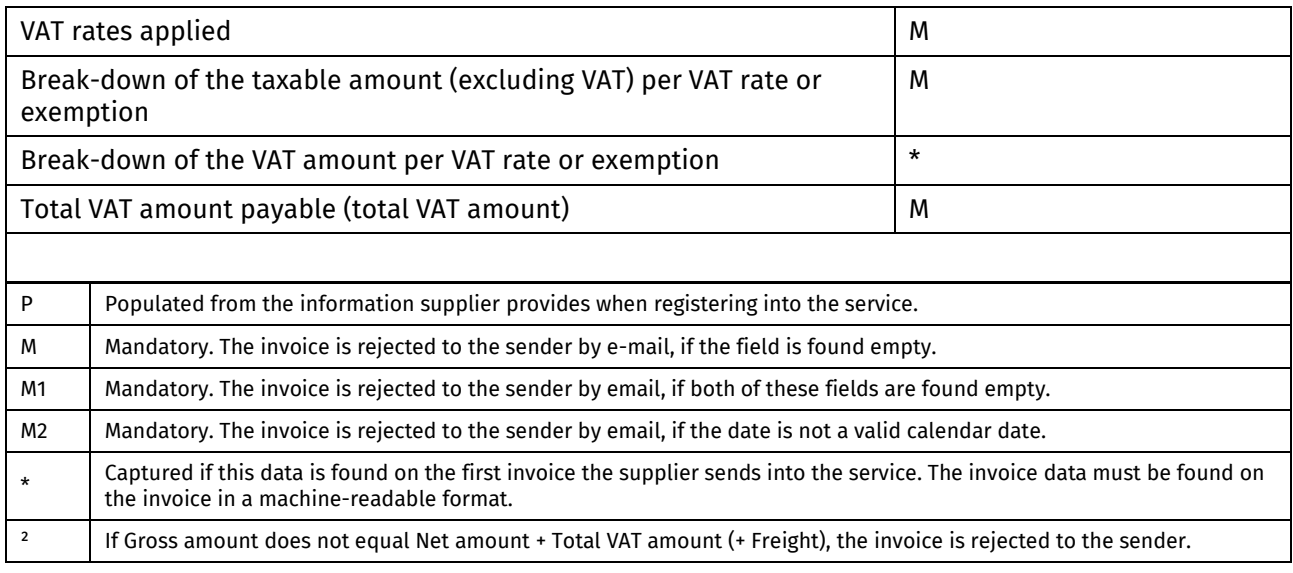

## <span id="page-10-0"></span>**11. Invoice validation and rejections**

Typical scenarios where the PDF-invoice is being rejected:

- The PDF invoice file is not machine-readable.
- The email invoice was sent from an un-registered email address.
- A mandatory field does not have content.
- The name of the attachment file does not include one of the following words: attachment/anlage/adjunto/annex/liite.

Basware will notify by email if the invoice cannot be delivered.

## <span id="page-10-1"></span>**12. Invoice monitoring**

If you want to check on invoice delivery status, please go to the **Basware Portal and login.** Go to the tab **Documents** and see an overview of your sent PDF-invoices.

Please note that the first PDF-invoice that you send to VINCI Energies new email addresses can take a few business days to be delivered and visible in the portal. Basware will notify you by email when the first email has been delivered to VINCI Energies successfully. No further confirmation emails will be sent unless there are delivery problems with the invoices.

For other purposes you do not need to login or use the portal anymore, it was only needed once for registration and activation of the service.

#### <span id="page-10-2"></span>**13. VINCI Energies email addresses**

Please use the following email addresses when sending PDF-invoices to VINCI Energies in Belgium:

 $\sim$ 

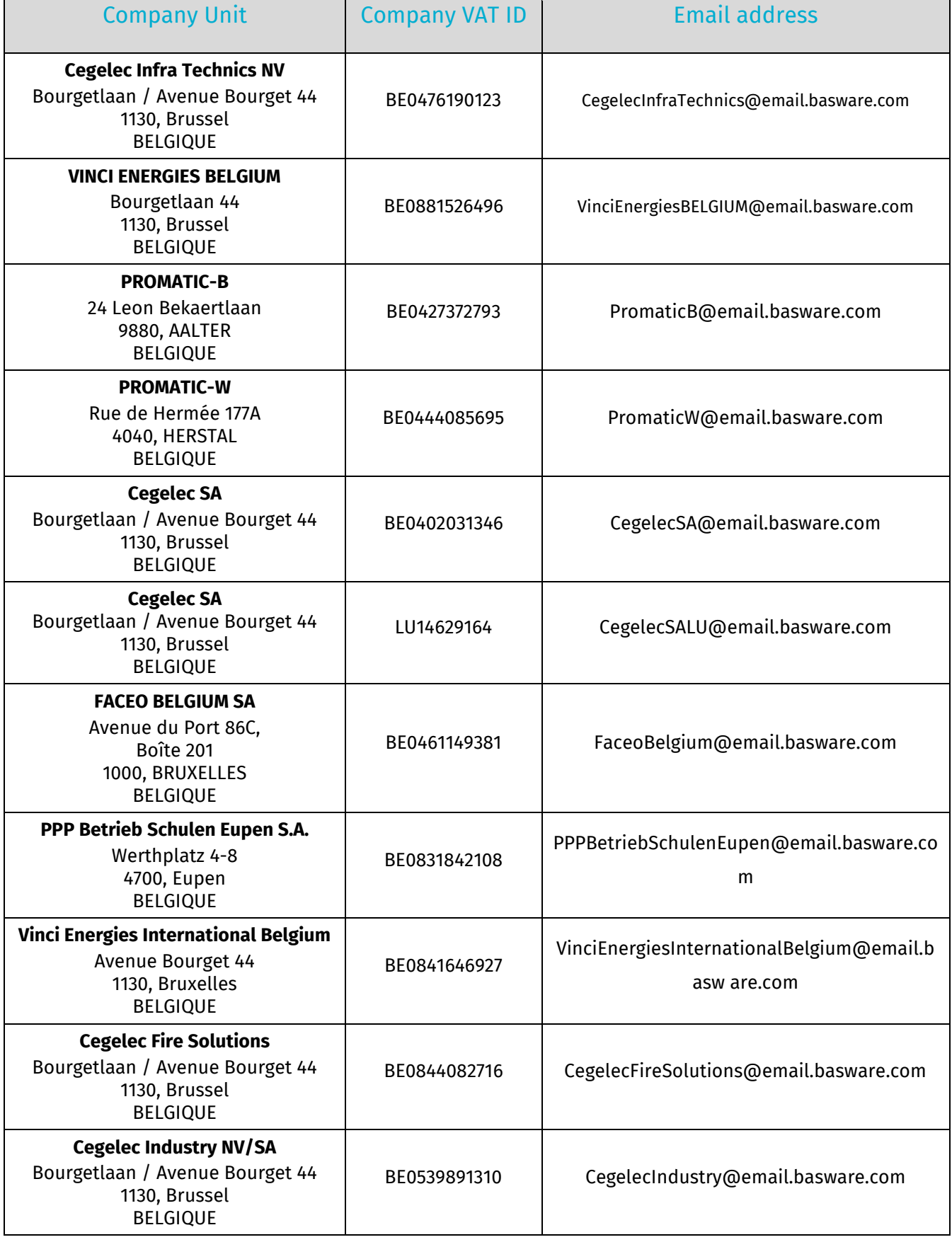

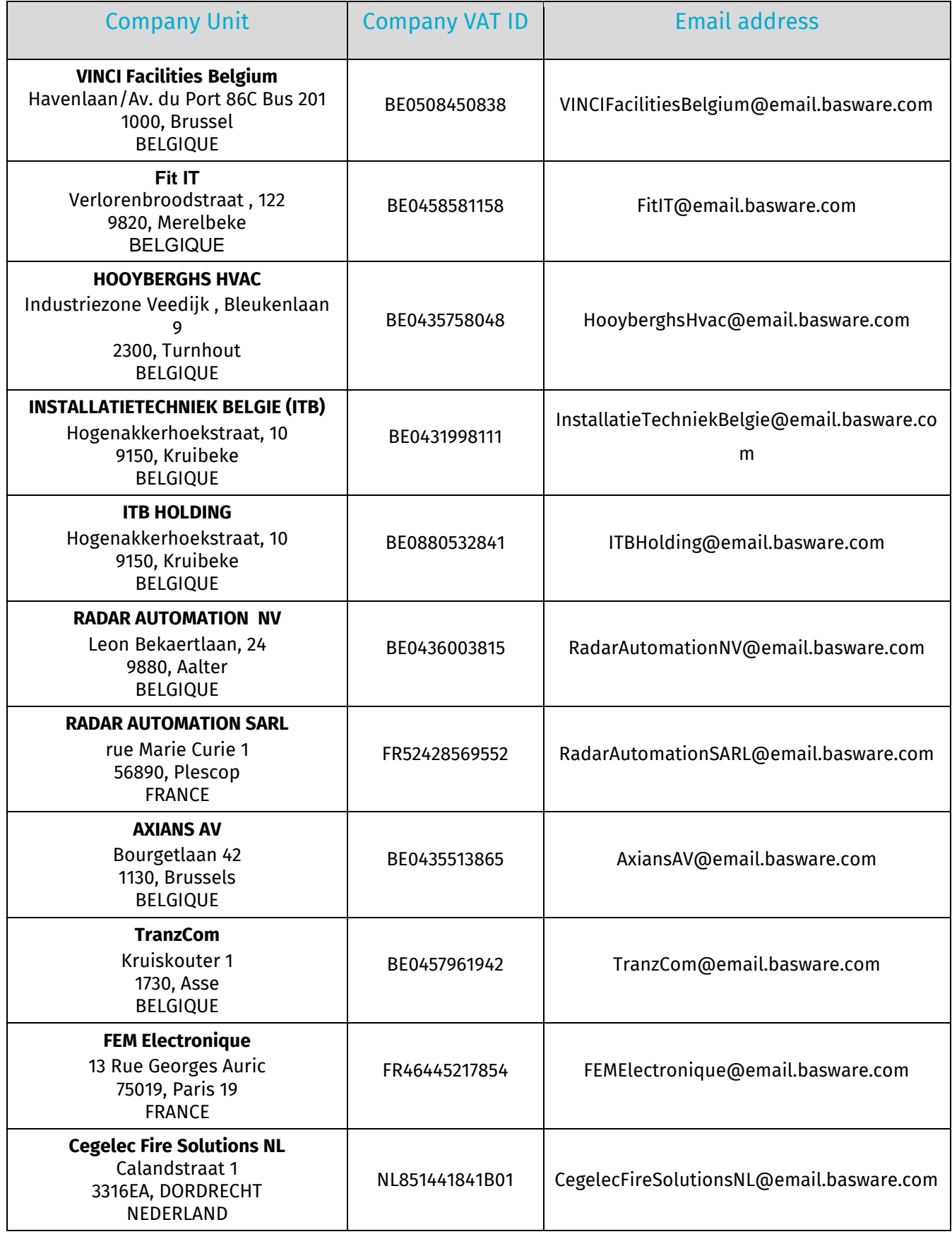

<span id="page-13-0"></span>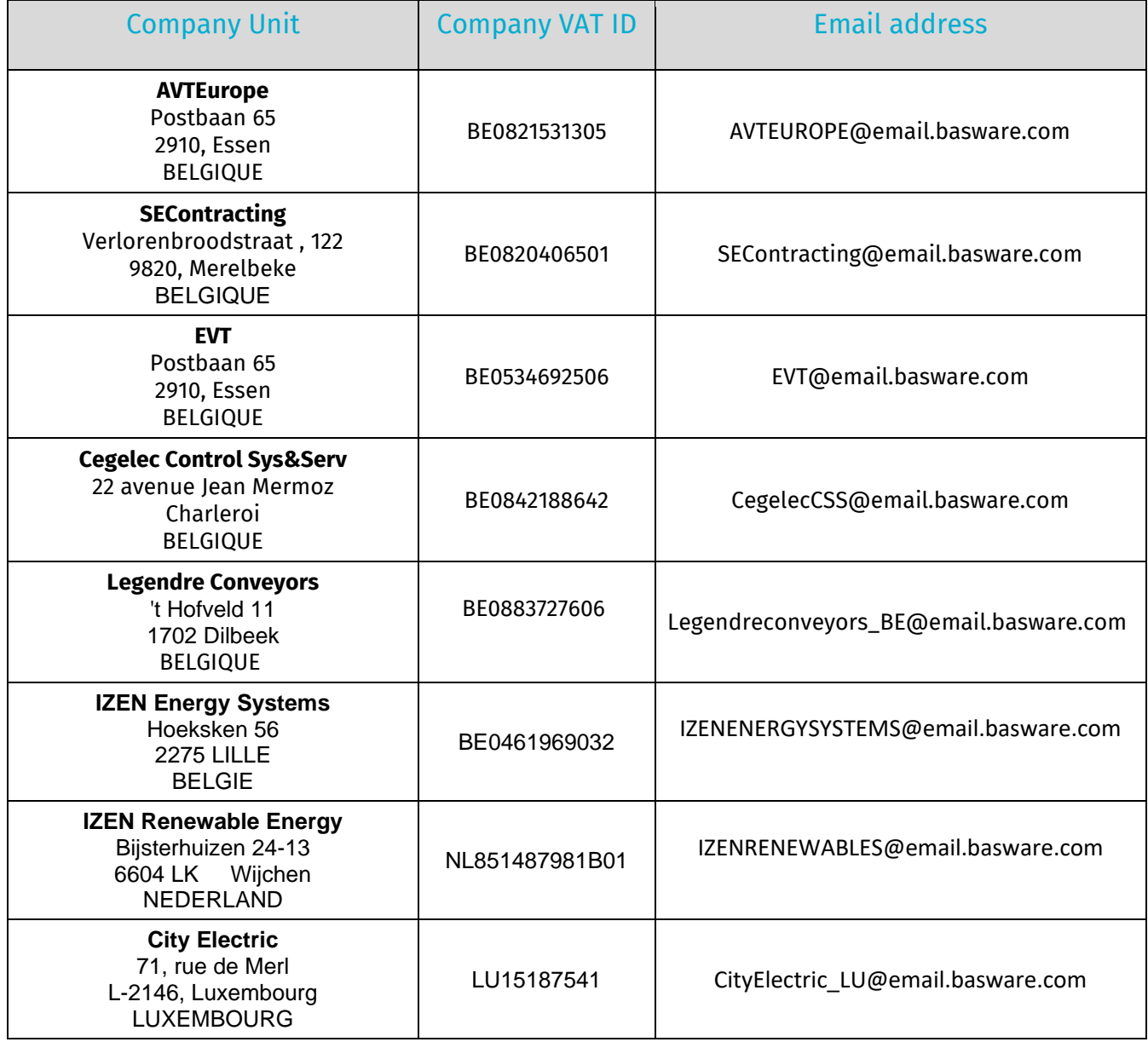

## **Track your invoice status**

VINCI Energies ERP updates the invoice status in Basware on the daily basis:

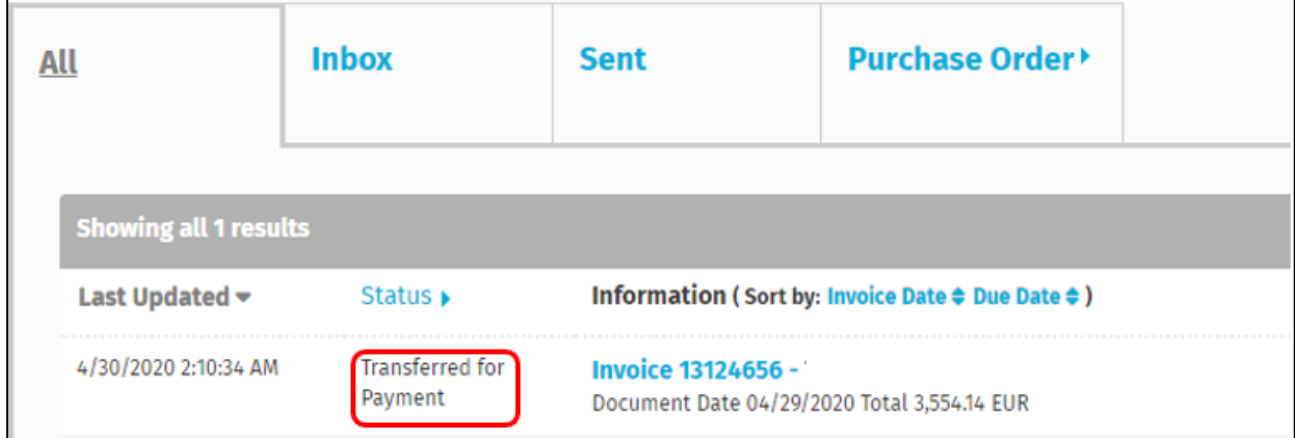

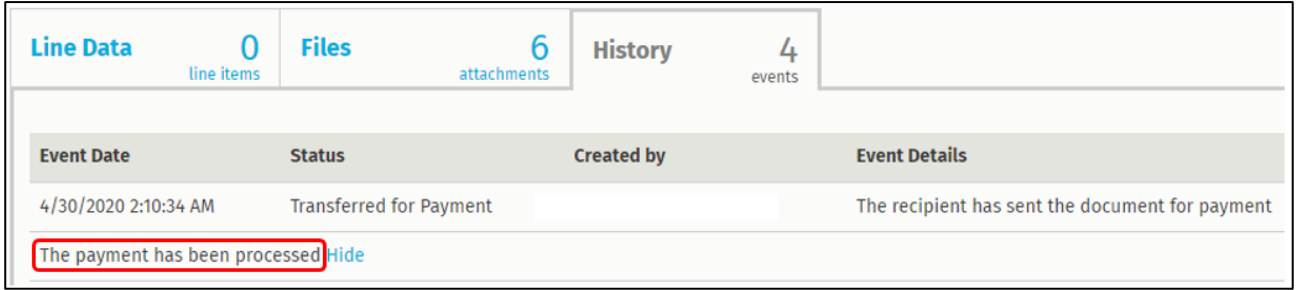

## Invoice status will follow the following steps:

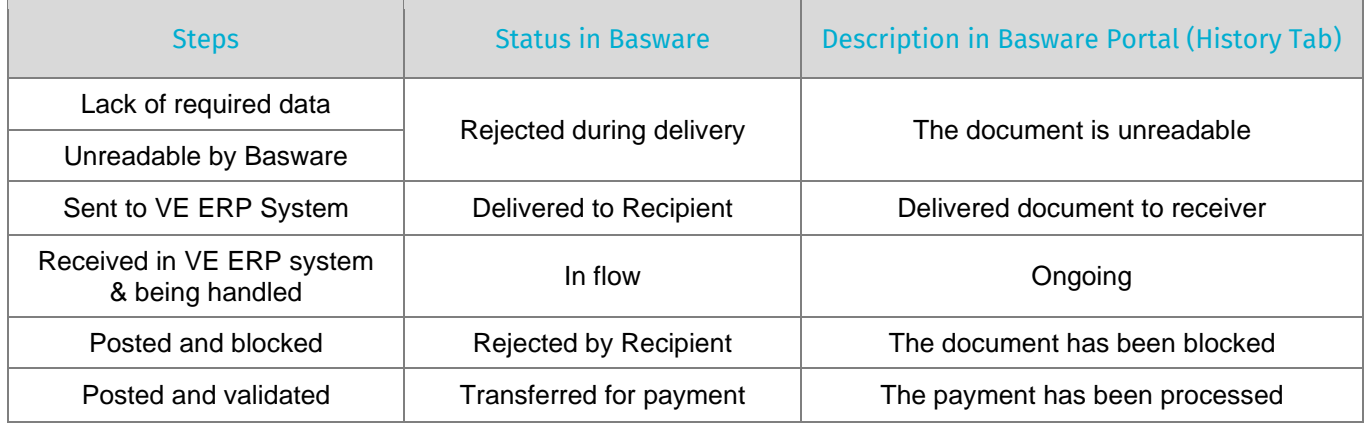

## <span id="page-14-0"></span>**Frequently Asked Questions (FAQ)**

• **Question 1:** Do I need to load the invoice in Basware Portal?

No, ePDF is sending PDF invoices from your mail client (Outlook, Gmail,ERP server …) to email provided in (§ [D. VINCI Energies email addresses\)](#page-10-2)

• **Question 2:** I sent the first invoice and I do not see it in Basware Portal, nor I received a notification

First invoice is handled and reviewed by Basware. Delivery of the invoice is delayed by few days.

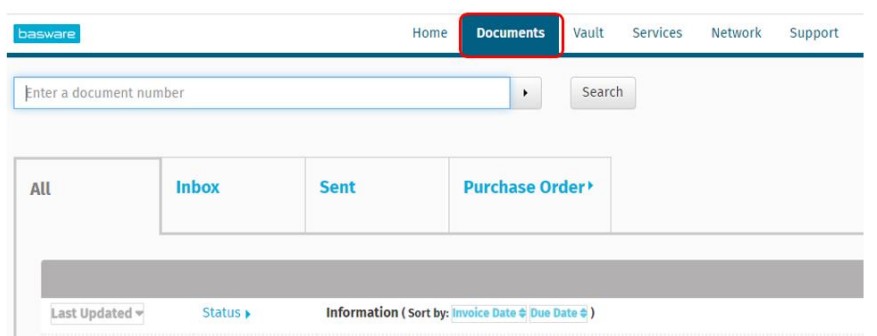

If it is more than 2 working days, please use Chat to contact Basware

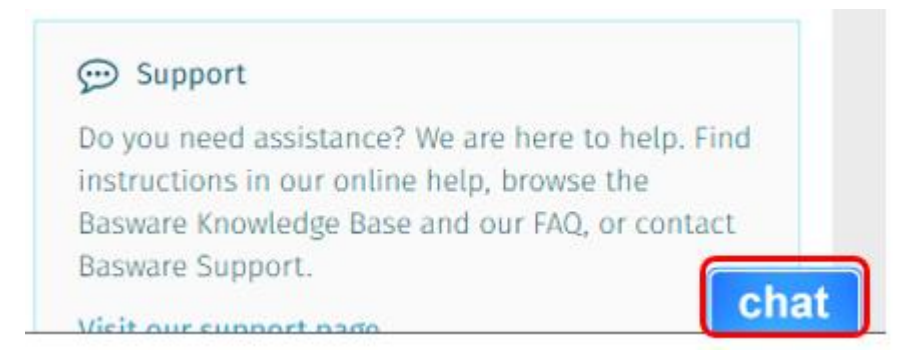

#### • **Question 3:** I sent the invoice and Basware rejected it

Basware provides the reason for rejection. If the reason is unregistered email address, check that the sender email address has been confirmed (§ [How to confirm sender email](#page-6-0) address)

If the rejection is due to missing information on invoice, please check (§ [Mandatory fields\)](#page-9-0)

If you think that rejection reason is not valid, please contact Basware via Chat:

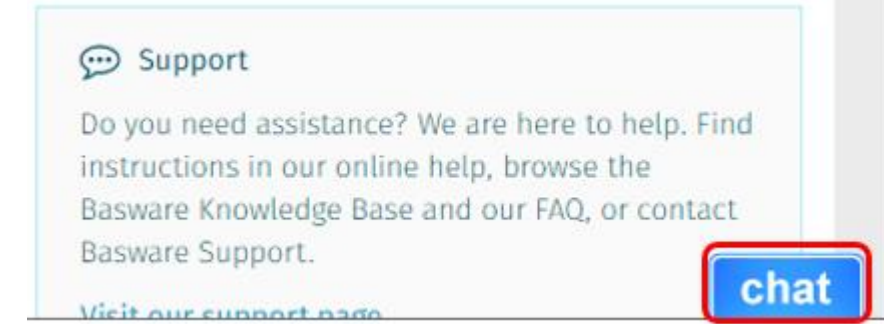

• **Question 4:** How to make sure that the right person will receive the invoice?

Invoices are routed to the right person based on the invoiced VINCI Energies company, which is **legal entity**

• **Question 5:** Should I put VINCI Energies VAT number on the invoice?

VINCI Energies company legal ID (VAT) is retrieved from the invoice email address. It is mandatory to have all § [Mandatory fields](#page-9-0)

#### **Question 6:** Does VINCI Energies check the item in the Invoice?

Basware executes checks on header data not the items. VINCI Energies accountants manually book the invoice in SAP using the items

#### **Question 7:** Do I need to send paper/PDF to my contact in VINCI Energies?

No, ePDF is legally accepted by government. There is no need to contact our accountants. We will update the invoice status in Basware Portal (§ [Invoice status\)](#page-13-0)

#### **Question 8:** Can I send a TEST Invoice?

No, Basware records all the invoices received by VINCI Energies in Belgium and perform legal archiving. Thus, Test invoice is considered as a transaction and a credit note is needed to reverse the transaction in Basware.

It is recommended to send a real invoice and inform VINCI Energies in order to track it.

• **Question 9:** Can I have many accounts in Basware?

Yes, you can create many accounts. However, the email addresses sending the invoices cannot be activated in two accounts.

• **Question 10:** I sent the invoice to Basware email address and my mail client informs me that it does not exist

Please check carefully the Basware email address. Frequent error is: [CegelecIndustry@email.basEware.com](mailto:CegelecIndustry@email.basEware.com) instead of [CegelecIndustry@email.basware.com](mailto:CegelecIndustry@email.basware.com)

#### • **Question 11:** I want to share access to my company with my employees:

Login to Basware: Portal.basware.com

Our recommendation is to manage the account centrally and give access to users

#### →Select **My account**

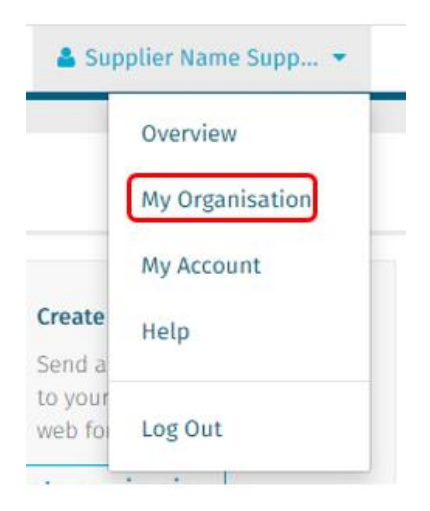

→Select **More actions > Add user**

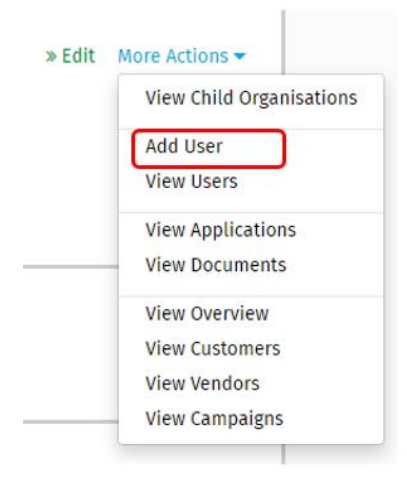

## à **Fill the detail of the user**

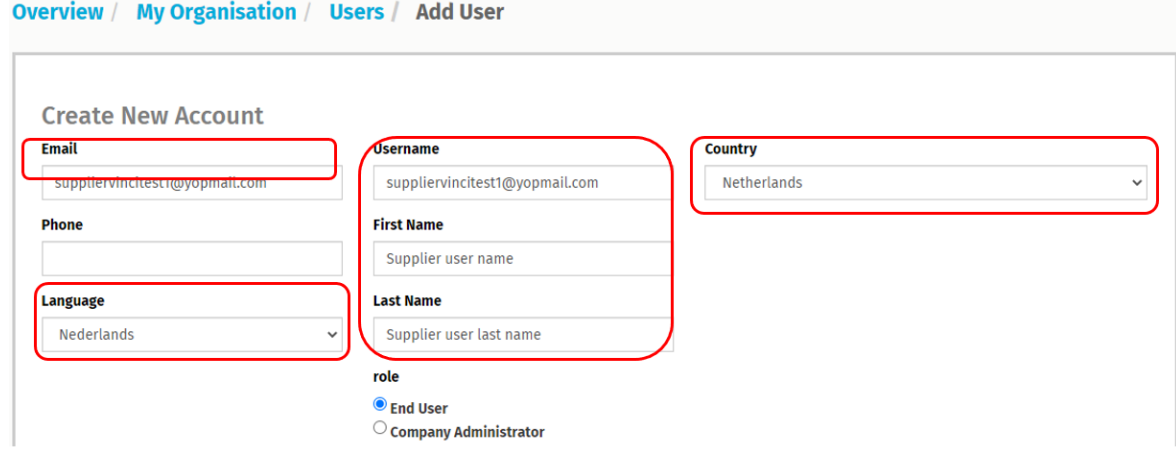

The user will receive an invitation with a request to choose the password.

• **Question 12:** Should I pay for this service?

This service is free of charge for all VINCI Energies suppliers.